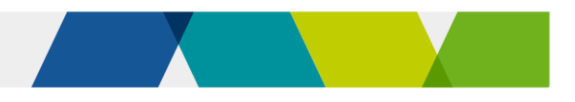

# Guide to superseding training products

This fact sheet explains the transition to superseding or replacement training products under Skills First.

# **Background**

Training products, including training package qualifications, skill sets and accredited courses, are regularly updated and replaced with new versions.

In this guide, 'new' means a superseding or replacement training product, and 'old' means a superseded or expired training product.

When a training product is replaced, you need to either:

- complete the training and assessment for your current students in the old training product, **or**
- transition them to the new training product.

# The transition period

When a new training product is introduced, ASQA allows a period in which students can still complete training in the old training product. This is called the transition period.

For Skills First training, we follow the transition period set by ASQA. This applies regardless of whether you're regulated by ASQA or VRQA.

We call the end of the transition period the subsidised training end date (STED).

We record the STED for each training product in the funded programs report. If ASQA extends a transition period, we update the STED to match it.

# Updating your funded scope

If you already have the old version, you don't need to contact us to add the new version of a training product to your funded scope.

We'll automatically update your funded scope to include the new training product once it's:

- on your scope of registration as shown on the training.gov.au website
- added to the funded programs report by the department.

You can run the 'RTO funded scope report' in the reports section of SVTS to check if a program code and enrolment type has been added to your funded scope.

# When we update the funded programs report

We typically add a new training product once the associated purchasing guide is updated. For VET accredited courses, we add the new course before the old course is set to expire.

For apprenticeships and traineeships, we won't add a new training product to the report (and won't update your funded scope) until after the approved training scheme is endorsed by the VRQA.

Approved training schemes are usually endorsed after purchasing guides are updated. This means we often add the apprenticeship/traineeship version of a program to the funded programs report later than the non-

apprenticeship/traineeship.

Approved training schemes are published on th[e VRQA website](https://www.vrqa.vic.gov.au/apprenticeships/Pages/approved-training-schemes.aspx).

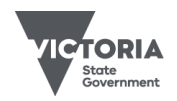

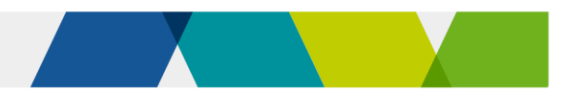

# Using a new training product

You can start training a student in a new training product once we add it to the funded programs report.

You can't start delivery until the program is on the funded programs report, even if it is already on your scope of registration.

### Transitioning apprentices and trainees

If you're transitioning an apprentice or trainee to a new program, first you need to make sure the training contract is updated to the new program identifier.

Advise your apprentice or trainee and their employer t[o lodge a request](https://www.vrqa.vic.gov.au/apprenticeships/Pages/forms.aspx) to vary the training contract with their Apprenticeship Network provider.

Don't transition the student to the new program until the variation is approved and appears in Epsilon.

If you do, you'll get a 'reject 43' when you report the new program identifier. This means the program identifier doesn't match Epsilon.

You should contact the Apprenticeship Network provider if there is any delay in processing a variation request.

### Impact of transitioning

#### **Commencements**

When you transition a student to a new program, this doesn't use up another commencement as long as you report the new program enrolment correctly.

Follow the reporting instructions in this guide to ensure you don't accidentally use up any additional commencements in SVTS.

### **Eligibility**

You don't need to re-check a student's eligibility for Skills First when you transition them from an old to a new program.

Transitioning to a new program isn't counted towards the '2 in a year' and '2 at a time' limits for future enrolments.

#### Pre-training review

You don't need to do a new pre-training review for a student transitioning to a new program.

However, you should consider whether the new learning strategies and materials remain suitable and appropriate for the student. If not, you may need to think about whether they need any extra support to succeed.

### Training plan

You need to keep the training plan up to date with details about the new subjects and program.

You must share the updated version with the student, and the employer for apprenticeships and traineeships, so they're aware of changes.

### Evidence of participation (EOP)

When you transfer a student to a new subject, the old and new subjects are treated as a single subject for the purpose of EOP.

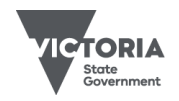

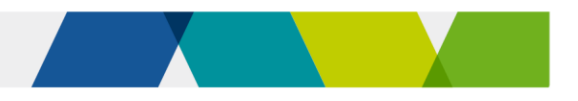

# Reporting

Follow the reporting instructions in this guide to make sure you link the old and new enrolments.

This helps us avoid counting them twice against your commencement allocation and program allocation (where relevant) and makes it easier for us to understand your data, including your completion rate.

#### Transitioning to a new training package qualification

There are two steps to reporting a student's transition to a new training package qualification.

First, finalise all the subject enrolment records that commenced under the old program enrolment.

Second, start reporting ongoing and new subjects under the new program enrolment, and link them back to the old enrolment.

Read [table 1](#page-3-0) for instructions on how to report this.

#### Transitioning only to a new subject

Sometimes you may want to transition students to a new subject, but not to a new program. You can do this if the program:

- hasn't been superseded, or
- has been superseded, but hasn't reached its STED.

Read [table 2](#page-6-0) for instructions on how to report this.

### Transitioning to accredited courses

Accredited courses are processed in SVTS in a different way to national training package qualifications.

This means that when you report a student's transition to a replacement accredited course, you'll have to report the new course like any new program enrolment, and you don't link it to the old course.

When you make this transition, the new course will use a further commencement allocation.

Lodge an SVTS enquiry if you are running low on commencements as a result of this, and we'll look into reinstating the places that were counted twice.

Be sure to provide the client ID and the two program identifiers in the enquiry.

### **Further information**

- Submit an **[SVTS](https://www.education.vic.gov.au/svts/)** enquiry
- Victorian VET student statistical [collection guidelines](https://www.vic.gov.au/training-data-collection)

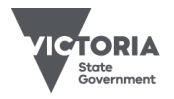

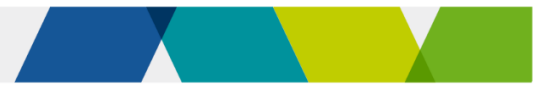

# Reporting superseding enrolments

Table 1 – Transitioning to a new program

### **Step 1: Finalise the old program enrolments**

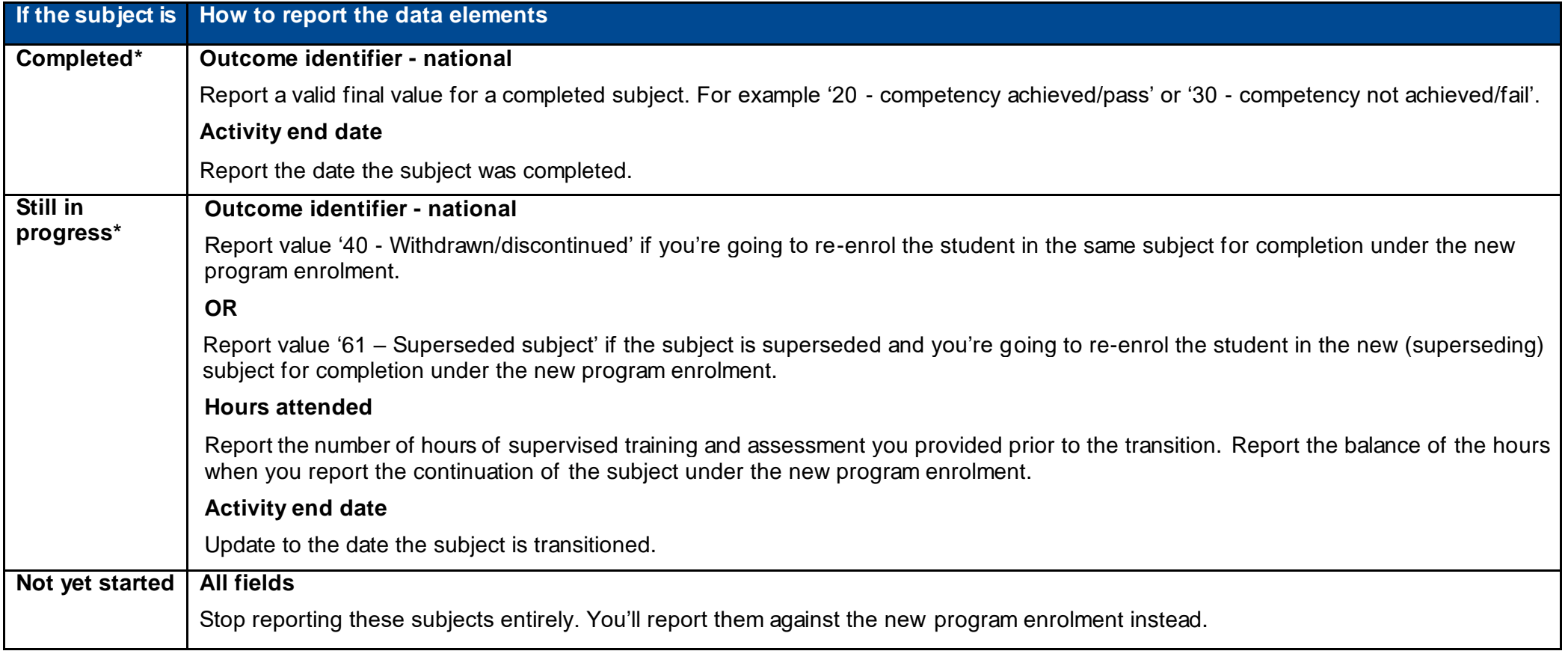

<span id="page-3-0"></span>(i

You need to keep reporting completed and withdrawn subjects in your monthly uploads until the end of the collection year. If you don't, this will trigger a reject code (20) in SVTS and we will reclaim the funds previously paid to you.

Published December 2023 (version 2.0)

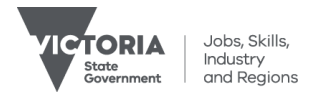

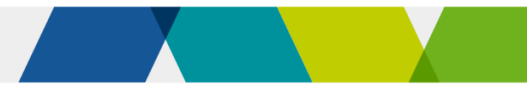

### **Step 2: Start reporting the new program enrolment**

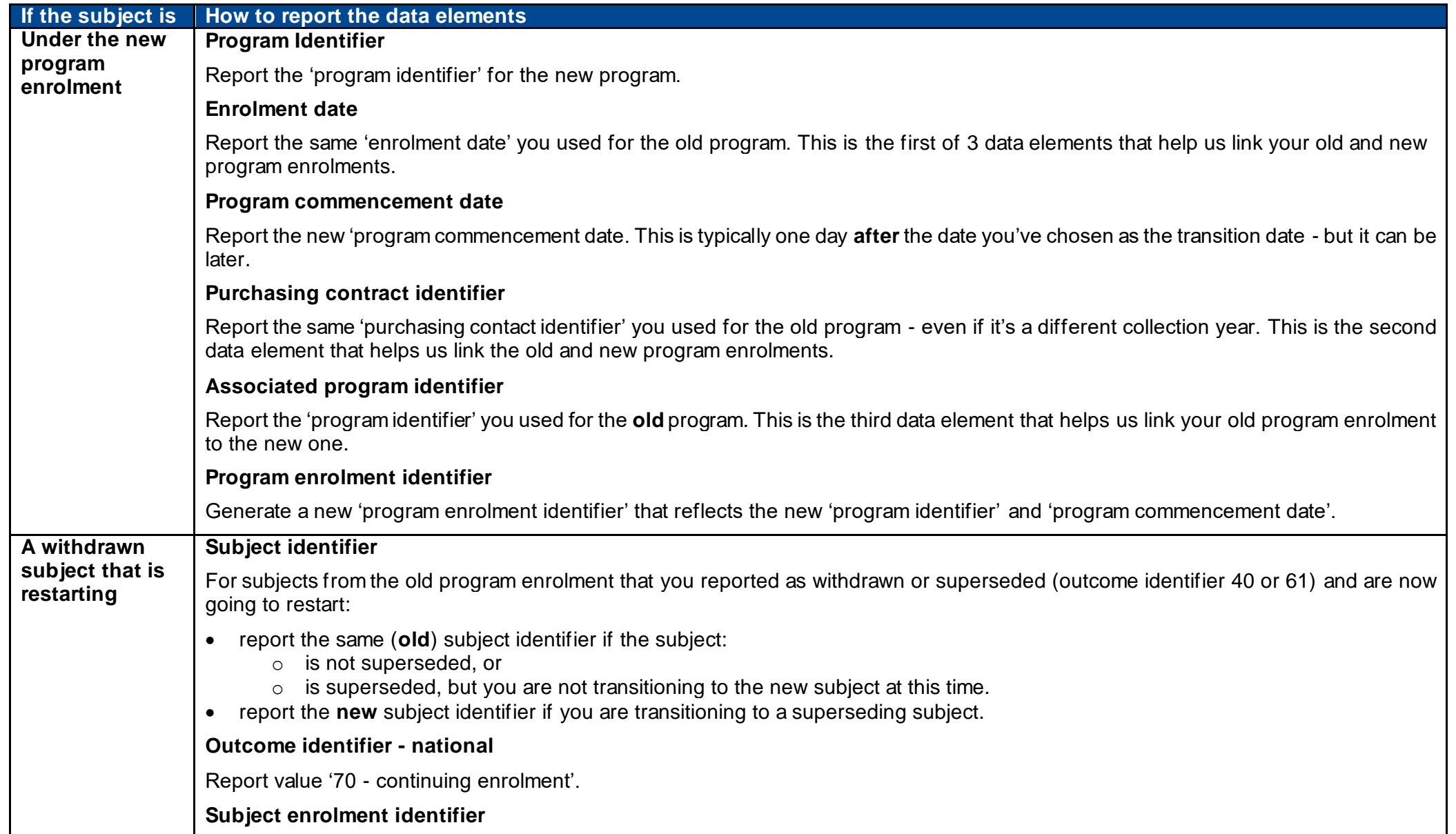

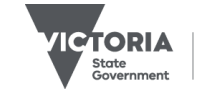

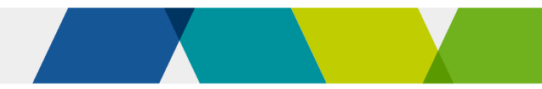

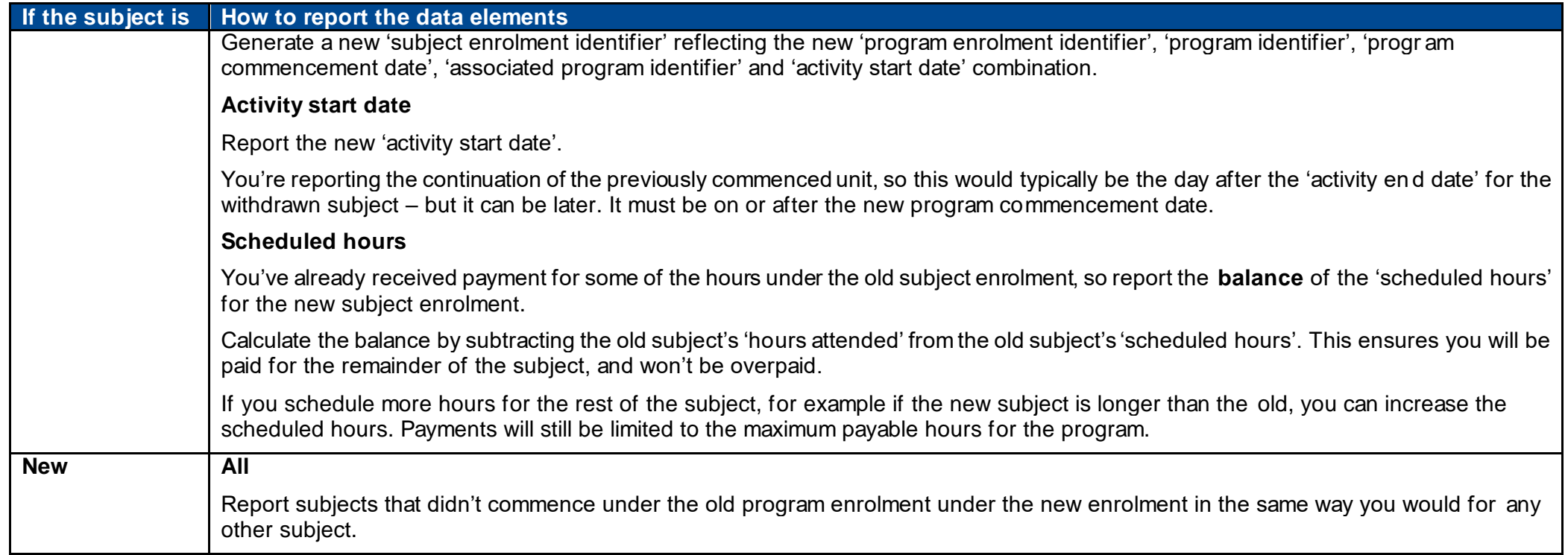

#### Exceptions where you complete the old subject after transitioning to the new program

Sometimes you might transition the student to the new program, but decide to continue reporting some subjects under the old p rogram enrolment until their completion rather than restarting them under the new program enrolment.

You can only do this if the subjects are completed before:

- the STED for the old program
- the end of the transition period for the subject if it is also superseded.

You might do this for administrative simplicity where the subject is almost finished, or if it's in the student's best interest to complete because the new one might require more hours. When this happens, you can have an activity end date for these subjects that's after the new 'program commencement date'.

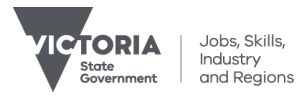

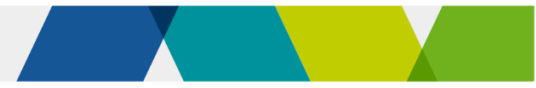

### Table 2 – Transitioning to a superseding subject without transitioning to a new program

#### **Withdrawing from the old subject and reporting the new subject**

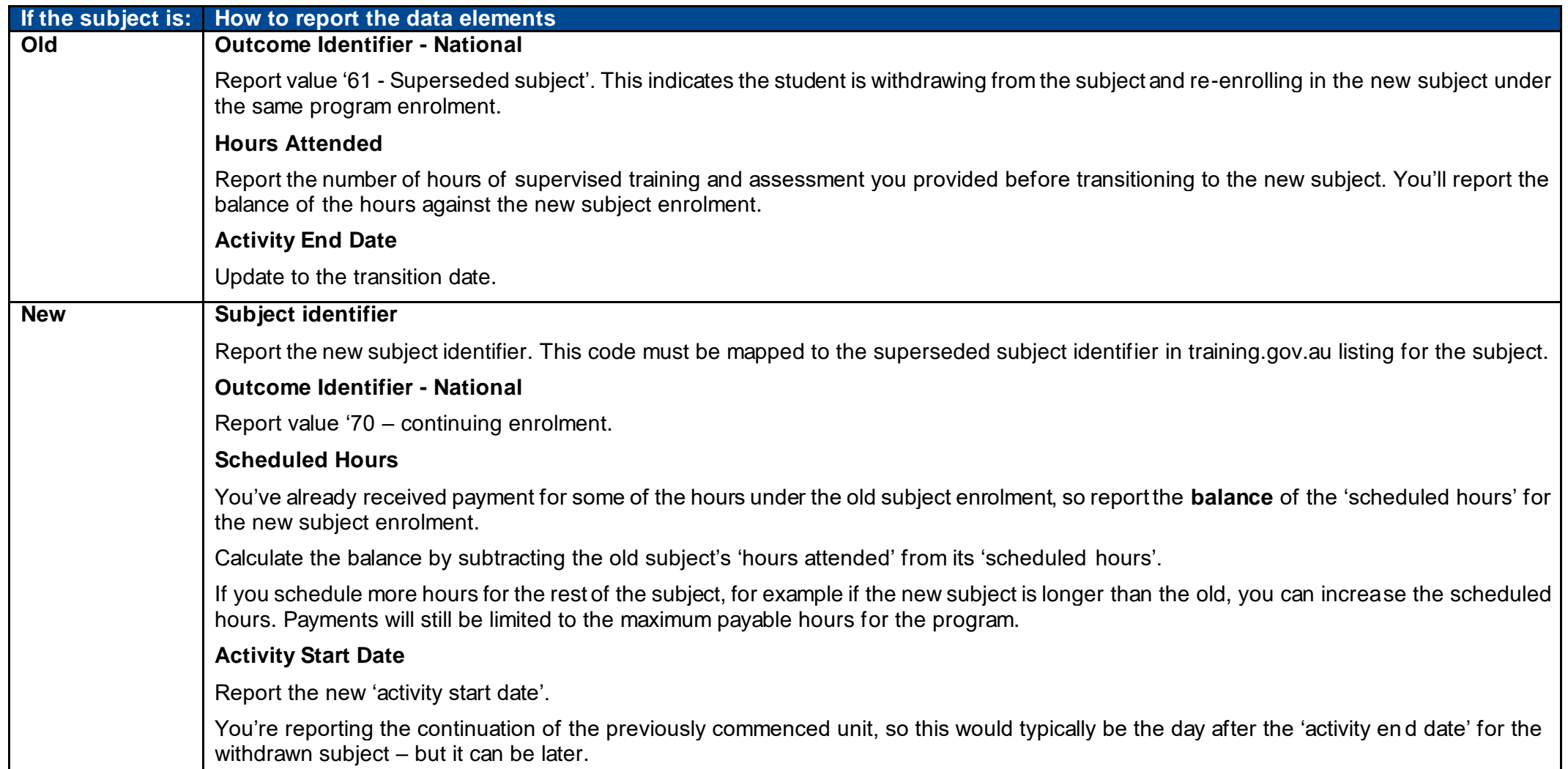

<span id="page-6-0"></span>© Copyright State of Victoria, Department of Jobs, Skills, Industry and Regions 2023

Except for any logos, emblems, trademarks, artwork and photography this document is made available under the terms of the Cre ative Commons Attribution 3.0 Australia licence.

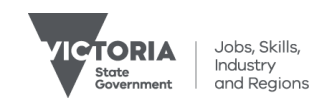